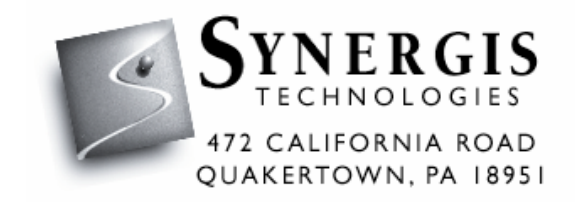

# UNBRAKO AutoCAD Product Library Installation Instructions **Release 1.00**

Prepared by Synergis Technologies, Inc. July 2004

# **Table of Contents**

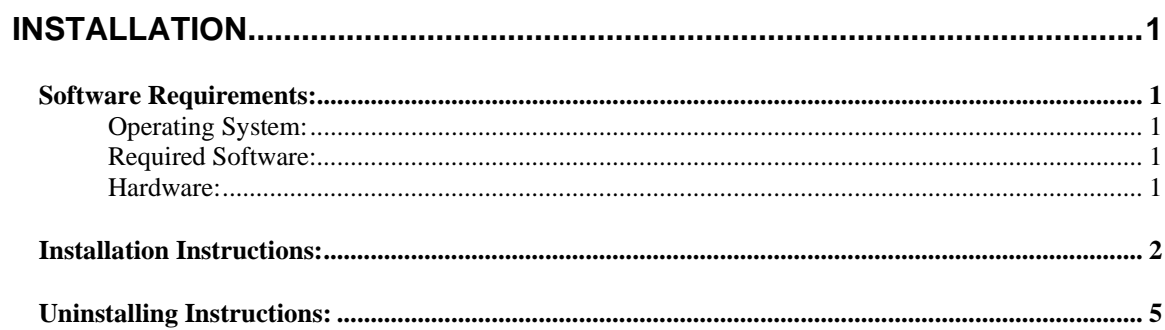

## <span id="page-2-0"></span>**Installation**

## *Software Requirements:*

#### Operating System:

Same as AutoCAD® 2000 or greater

#### Required Software:

Autodesk AutoCAD® 2000 or greater

#### Hardware:

Same as AutoCAD<sup>®</sup> 2000 plus the following: 1 MB of hard disk space (minimum)

#### <span id="page-3-0"></span>*Installation Instructions:*

- 1) From the Start menu, choose Run, and enter the path name and setup.exe. For example, enter C:\Setup.exe.
- 2) When the welcome screen is displayed, choose Next.

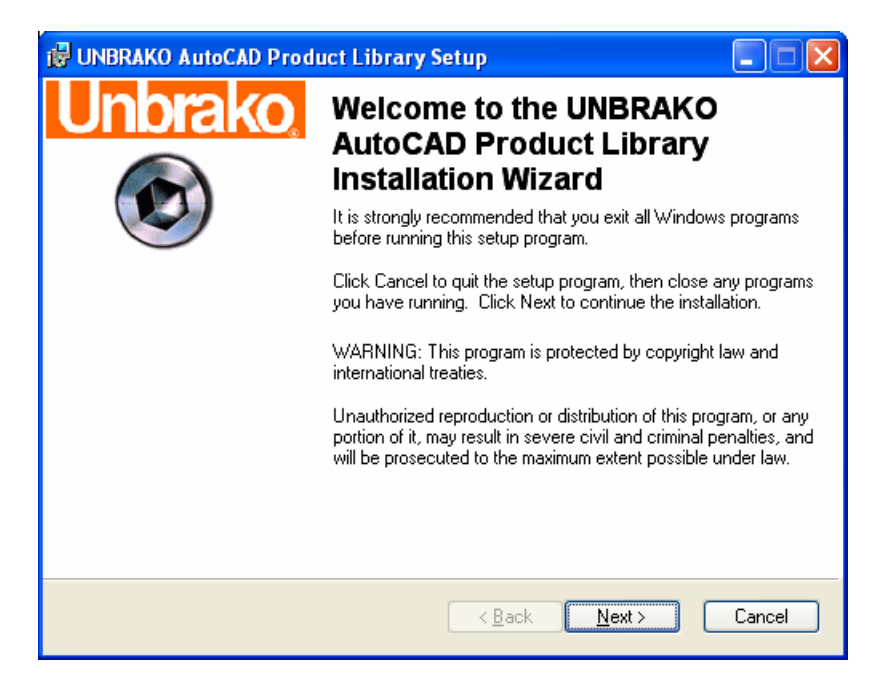

3) The destination drive and folder where the program will be installed is listed. You can accept the default or choose Browse to specify a different location. If you specify a folder that does not exist the setup program prompts you before creating it.

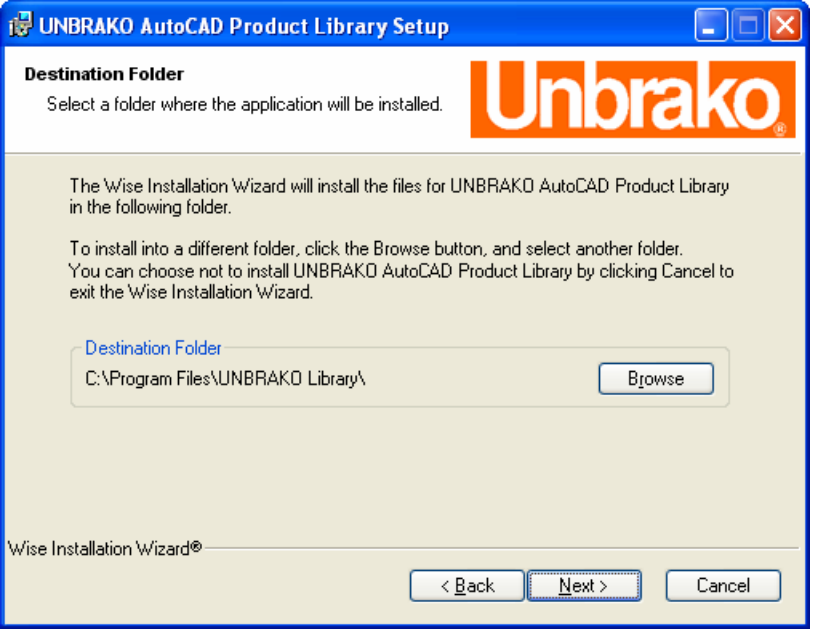

4) Everything is ready to install the software, click the next button.

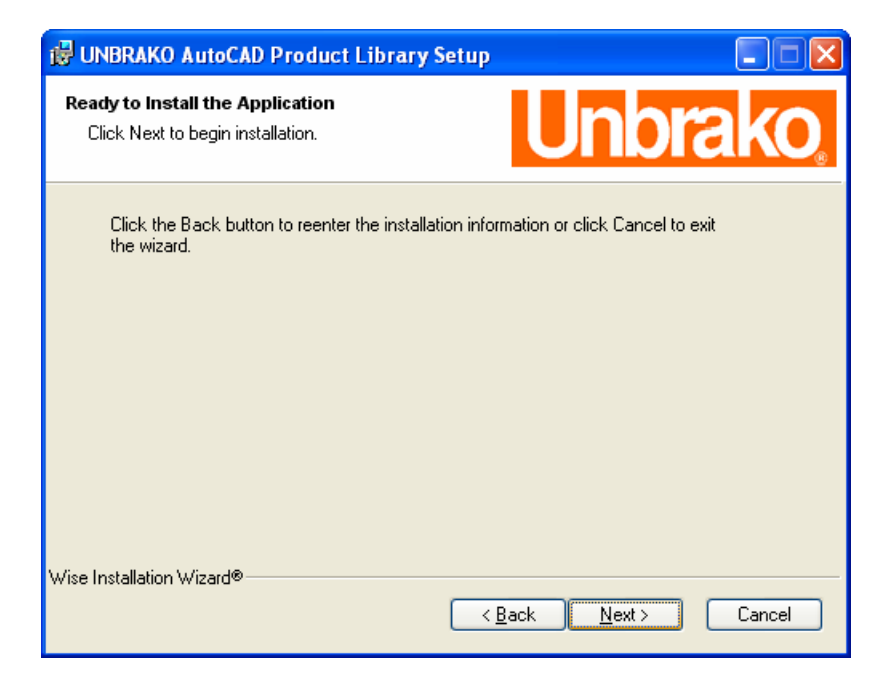

5) During the installation, the following progress screen is displayed.

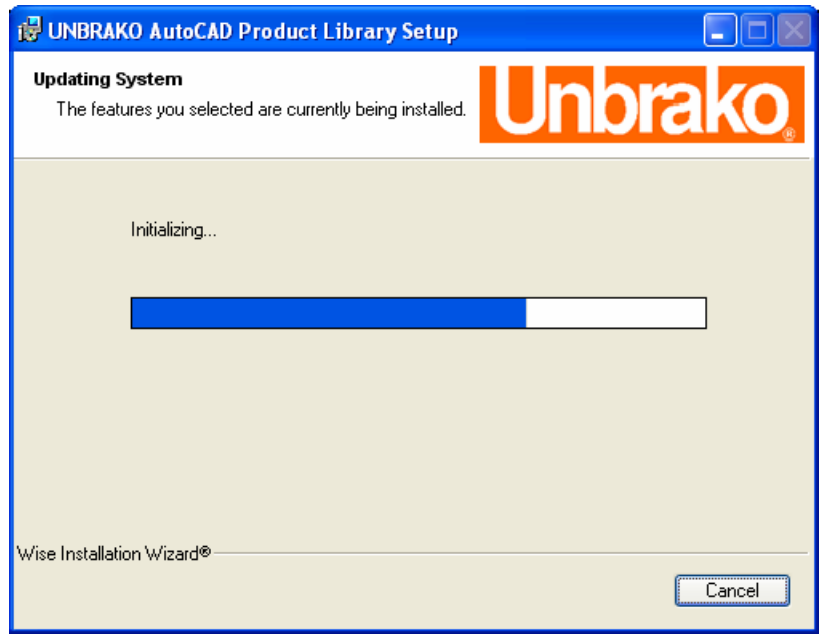

6) When the installation is complete select Finish.

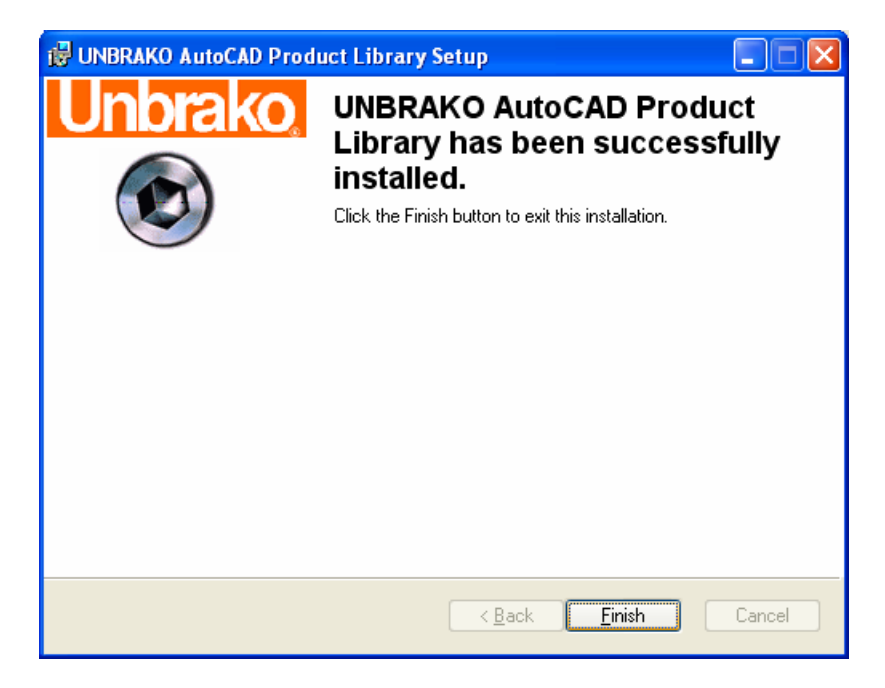

#### <span id="page-6-0"></span>*Uninstalling Instructions:*

1) From the Start menu, choose Settings, then choose Control Panel.

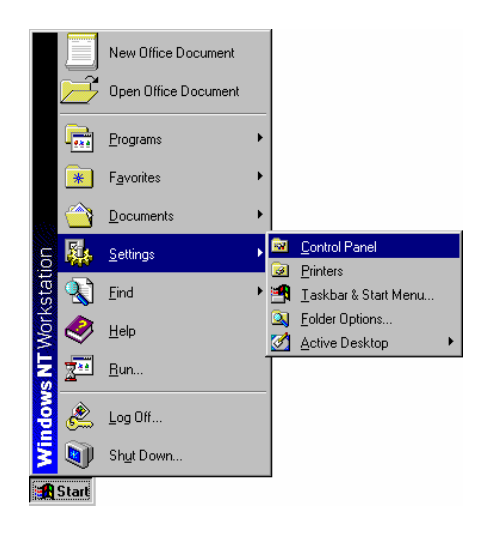

2) In the Control Panel, choose Add/Remove Programs.

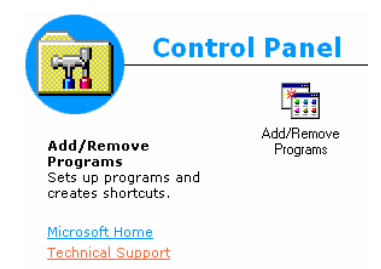

3) On the Install/Uninstall tab in the Add/Remove Program Properties dialog box, choose UNBRAKO AutoCAD Product Library, and click Change/Remove

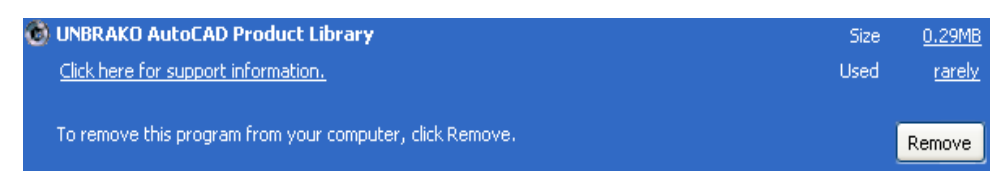

4) Confirm the removal of UNBRAKO AutoCAD Product Library by clicking 'Yes'.

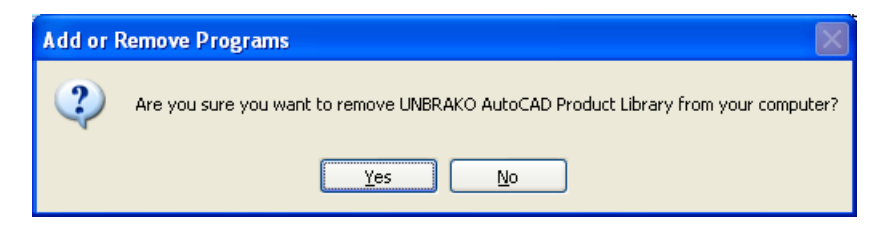

# *Troubleshooting:*

#### UNBRAKO Menu not loading

- o Make sure the install directory is in the AutoCAD support path
	- 1. Within AutoCAD select the 'Tools' menu.
	- 2. Select 'Options…'

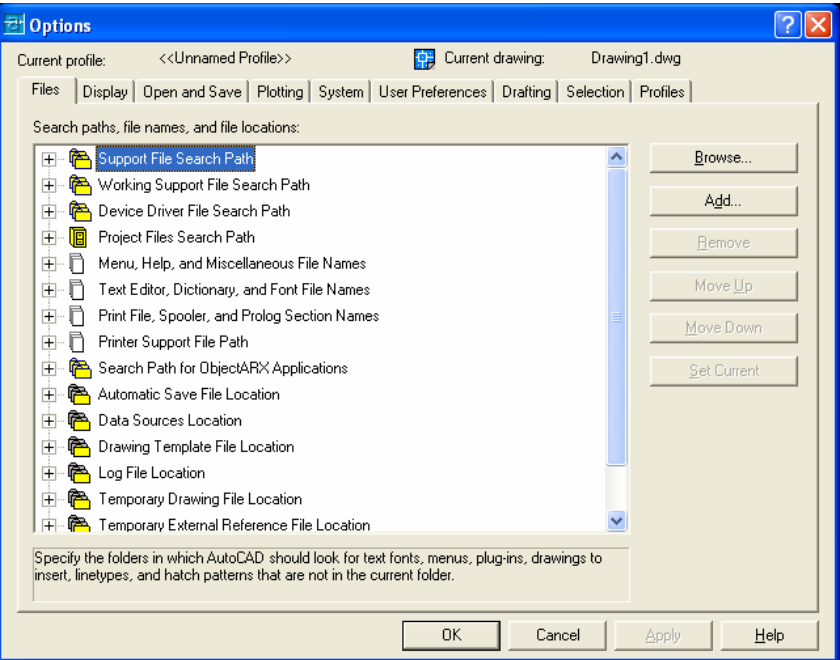

3. Expand 'Support File Search Path'

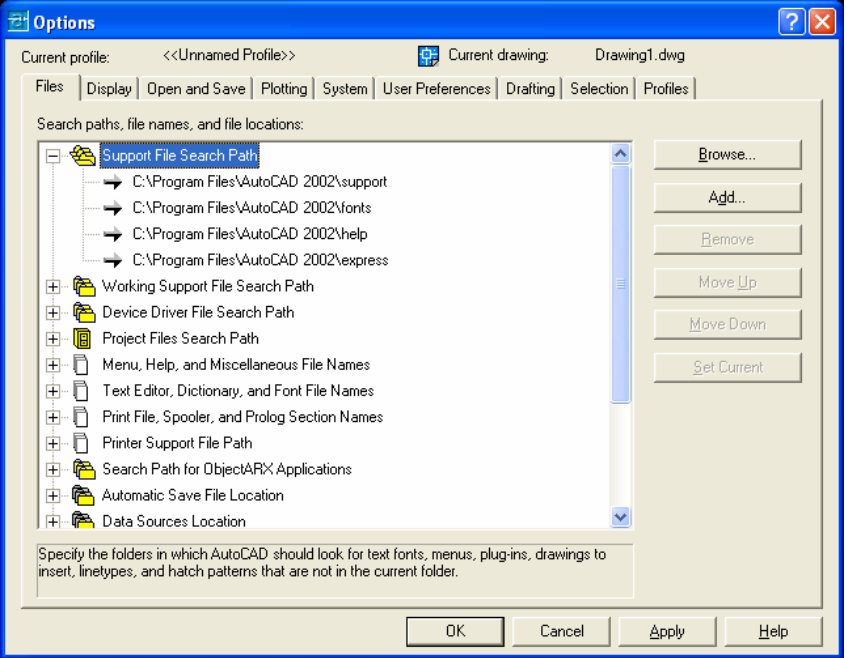

4. Click 'Add' button

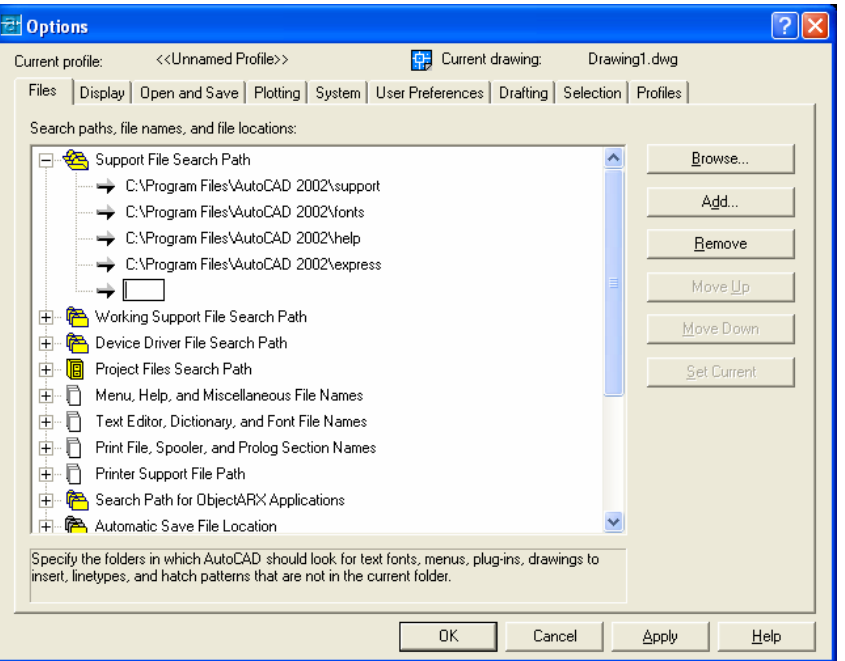

5. Enter the path where the UNBRAKO AutoCAD Product Library was installed. The default location is 'C:\Program Files\UNBRAKO Library\'

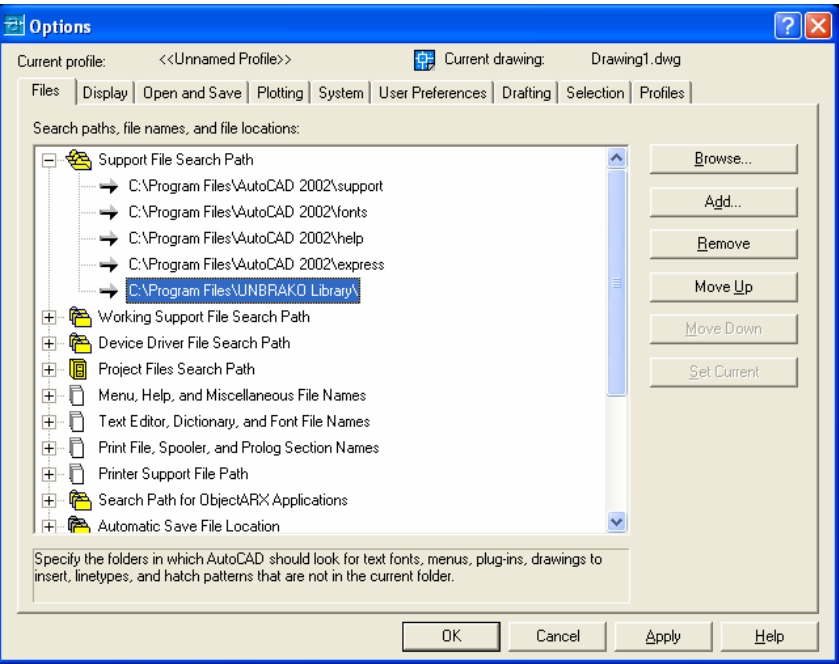

6. Click 'OK' button.

o Multiple AcadDoc.lsp files

This utility utilizes the *acaddoc.lsp* file. The *acaddoc.lsp* file is used to initialize each document (or drawing). AutoCAD searches the library path for an *acaddoc.lsp* file. If it finds one, it loads the file into memory. The *acaddoc.lsp* file is always loaded with each drawing regardless of the settings of ACADLSPASDOC and LISPINIT.

Most users will have a single *acaddoc.lsp* file for all document-based AutoLISP routines. AutoCAD searches for an *acaddoc.lsp* file in the order defined by the support file search path. Therefore, with this feature, you could have multiple *acaddoc.lsp* files in the support file search path and this could cause problems with the UNBRAKO AutoCAD Product Library not working properly. To ensure the utilities will work properly follow the steps below to make sure the UNBRAKO AutoCAD Product Library *acaddoc.lsp* file is loaded.

- 1. Within AutoCAD select the 'Tools' menu.
- 2. Select 'Options…'

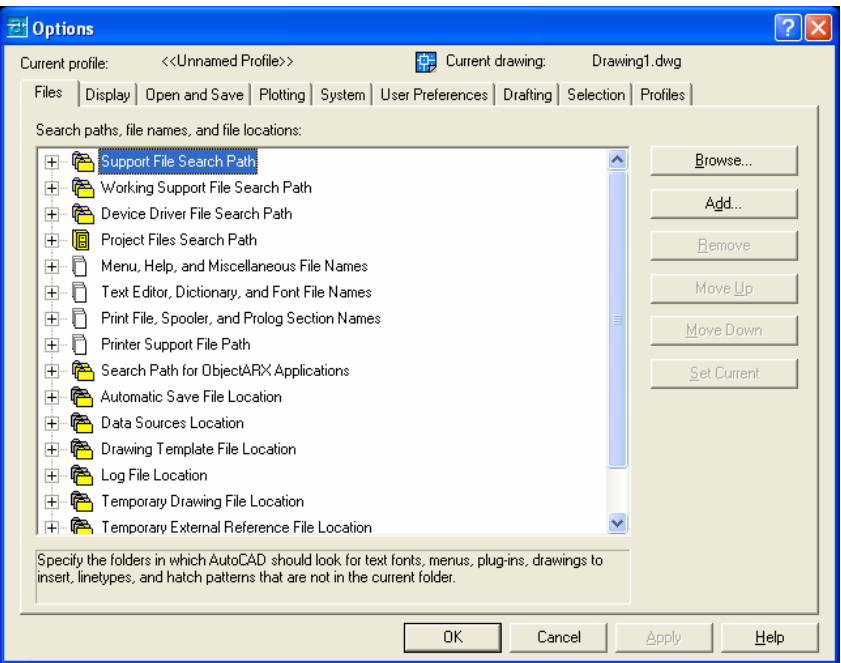

3. Expand 'Support File Search Path'

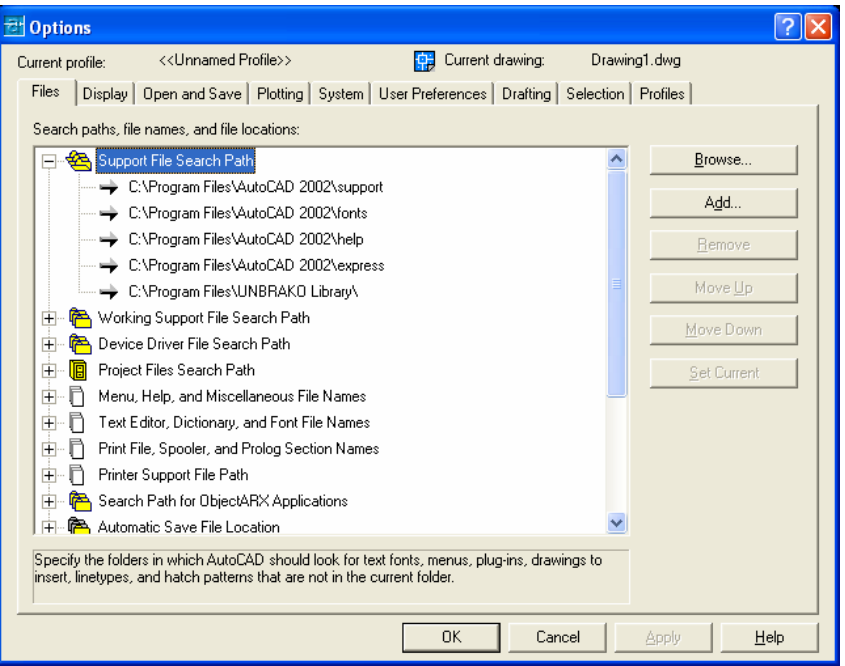

4. Select the path entry for the installation location of UNBRAKO AutoCAD Product Library. 'C:\Program Files\UNBRAKO Library\' in the default case.

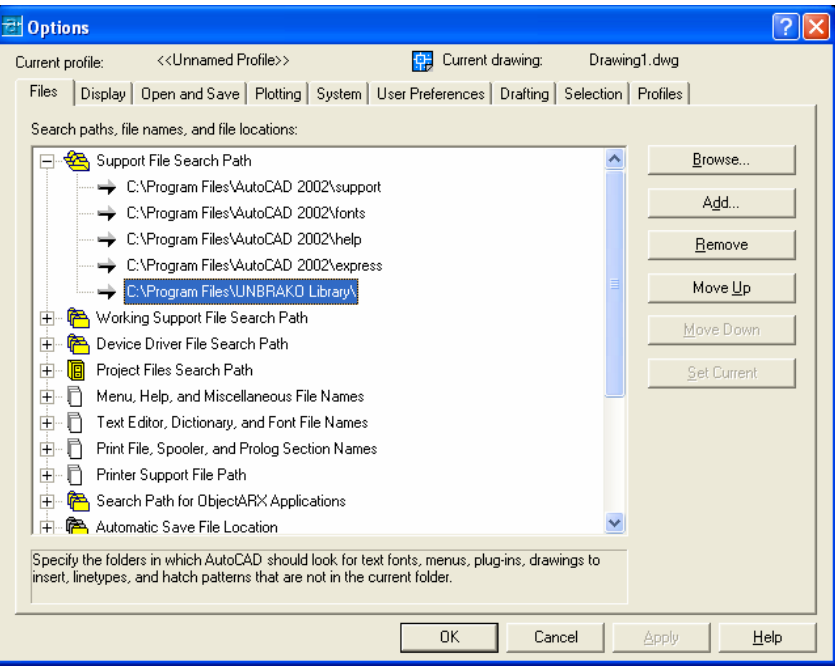

5. Click 'Move Up' button until the path is at the top of the list.

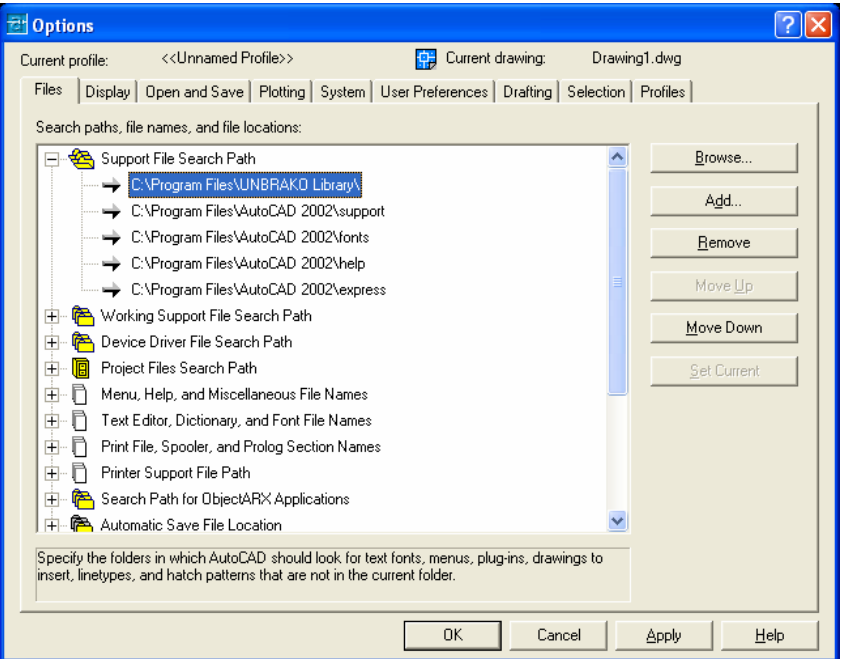

- 6. Click 'OK' button.
- 7. Close and re-start AutoCAD.

#### UNBRAKO Utilities not working

- o Make sure the install directory is in the AutoCAD support path
	- 1. Within AutoCAD select the 'Tools' menu.
	- 2. Select 'Options…'

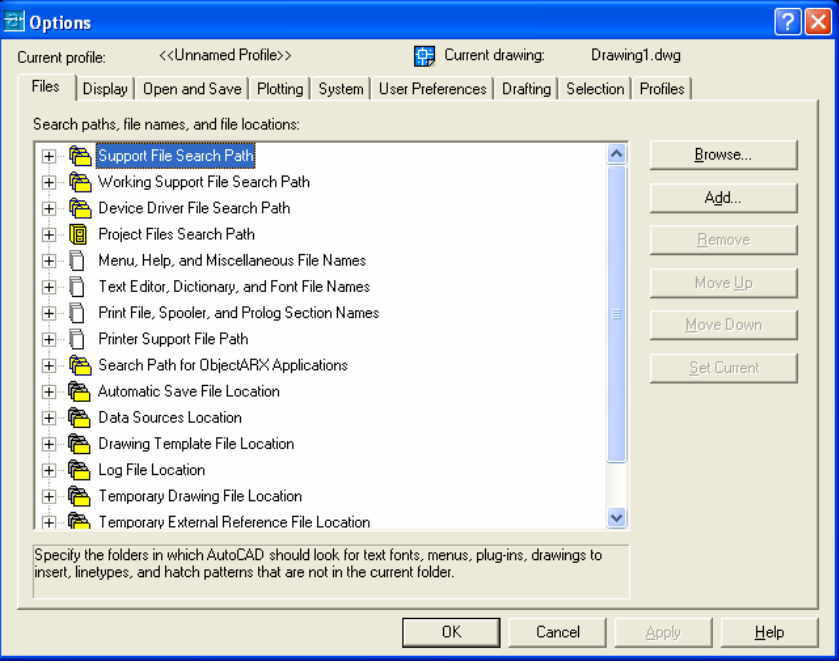

3. Expand 'Support File Search Path'

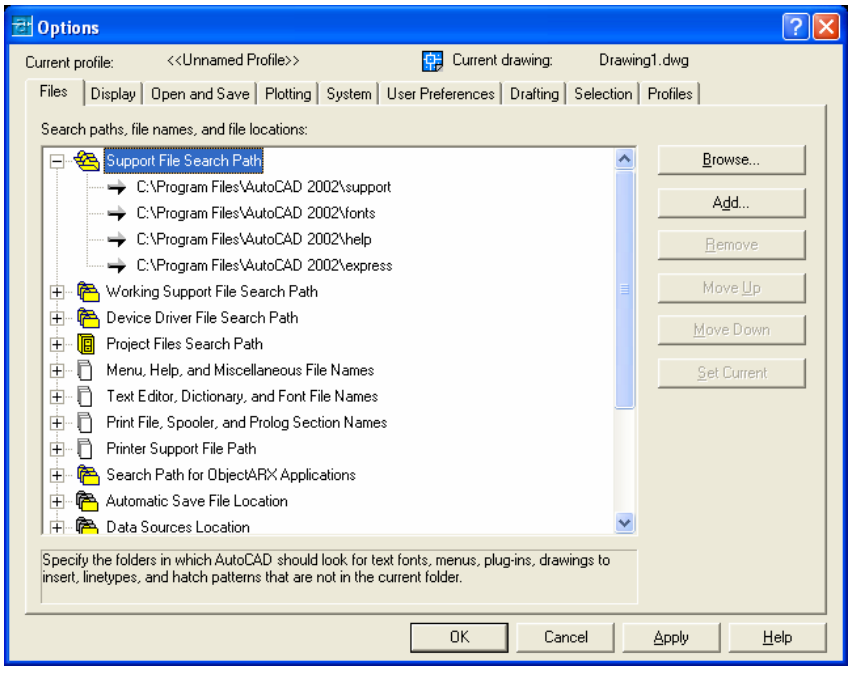

4. Click 'Add' button

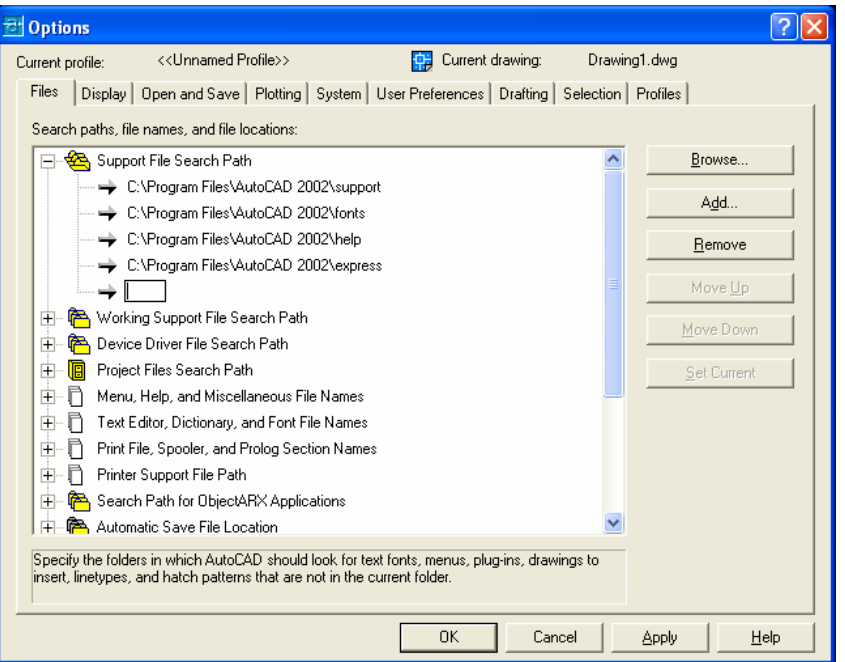

5. Enter the path where the UNBRAKO AutoCAD Product Library was installed. The default location is 'C:\Program Files\UNBRAKO Library\'

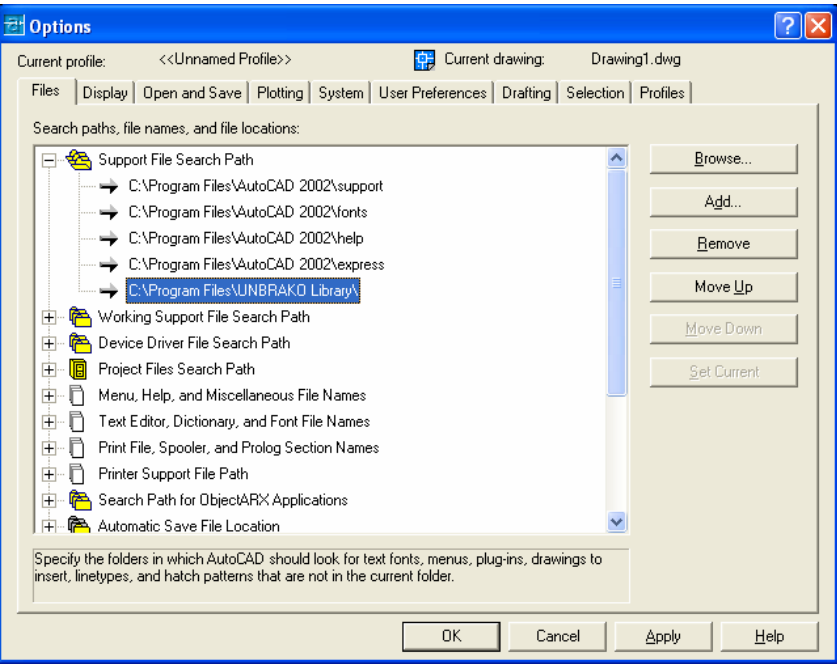

6. Click 'OK' button.